## 一、初步了解binlog

1、MySQL的二进制日志binlog可以说是MySQL最重要的日志,它记录了所有的D DL和DML语句(除了数据查询语句select),以事件形式记录,还包含语句所执行 的消耗的时间,MySQL的二进制日志是事务安全型的。

a、DDL

----Data Definition Language 数据库定义语言

主要的命令有create、alter、drop等,ddl主要是用在定义或改变表(table)的结构, 数据类型,表之间的连接和约束等初始工作上,他们大多在建表时候使用。

b、DML

----Data Manipulation Language 数据操纵语言

主要命令是slect,update,insert,delete,就像它的名字一样,这4条命令是用来对数 据库里的数据进行操作的语言

2、mysqlbinlog常见的选项有一下几个:

a、--start-

datetime:从二进制日志中读取指定等于时间戳或者晚于本地计算机的时间

b、--stop-

datetime:从二进制日志中读取指定小于时间戳或者等于本地计算机的时间 取值和上述一样

- c、--start-position:从二进制日志中读取指定position 事件位置作为开始。
- d、--stop-position:从二进制日志中读取指定position 事件位置作为事件截至
- 3、一般来说开启binlog日志大概会有1%的性能损耗。
- 4、binlog日志有两个最重要的使用场景。

a、mysql主从复制:mysql replication在master端开启binlog,master把它的二进 制日志传递给slaves来达到master-slave数据一致的目的。

b、数据恢复:通过mysqlbinlog工具来恢复数据。

binlog日志包括两类文件:

1)、二进制日志索引文件(文件名后缀为.index)用于记录所有的二进制文件。

2)、二进制日志文件(文件名后缀为.00000\*)记录数据库所有的DDL和DML(除了数 据查询语句select)语句事件。

二、开启binlog日志

1、编辑打开mysql配置文件/application/mysql3307/my.cnf在

[mysqld]区块添加

log-bin=mysql-bin(也可指定二进制日志生成的路径,如:logbin=/opt/Data/mysql-bin)

server-id=1

binlog\_format=MIXED(加入此参数才能记录到insert语句)

2、重启mysqld服务

/application/mysql3307/bin/mysqladmin -uroot -S /application/mysql3307/logs/mysql.sock -p shutdown

nohup /application/mysql3307/bin/mysqld\_safe --defaultsfile=/application/mysql3307/my.cnf --user=mysql &

3、查看binlog日志是否开启

mysql> show variables like 'log\_%';

**智行理财网** 信用卡卡bin查询(查寻信用卡)

```
mysql> show master logs;
+------------------+------------+
```
| Log\_name | File\_size |

| mysql-bin.000001 | 149 |

1 mysql-bin.000002 | 4102 |

## 2、查看master状态, 即最后 ( 最新 ) 一个binlog日志的编号名称, 及其最后一个 操作事件pos结束点(Position)值。

## show master status;

```
[root@vm-002 mysql]= mysqlbinlog mysql-bin.000002
..............
= at 624
#160925 21:29:53 server id 1 end_log_pos 796 Query thread_id=3 exec_time=0 error_code=0
SET TIMESTAMP=1474810193/"!"/;
insert into member("name", "sex", "age", "classid") values('wangshibo','m',27,'cls1'),
('guohuihui','w',27,'cls2')
                           #执行的sql语句
f^m1^m/2# at 796
```
解释:

server id 1:数据库主机的服务号

end\_log\_pos 796 :sql结束时的pos节点

thread id=11:线程号

e、也可根据时间点查看

/home/software/mysql-5.1.72-linux-x86\_64-glibc23/bin/mysqlbinlog --nodefaults mysql-bin.000720 --start-datetime="2018-09-12 18:45:00" --stopdatetime="2018-09-12:18:47:00"

2、上面这种办法读取出binlog日志的全文内容比较多,不容易分辨查看到pos点信 息,下面介绍一种更为方便的查询命令:

mysql> show binlog events [IN 'log\_name'] [FROM pos] [LIMIT [offset,] row\_count];

参数解释:

a、IN 'log\_name':指定要查询的binlog文件名(不指定就是第一个binlog文件)

b、FROM

pos:指定从哪个pos起始点开始查起(不指定就是从整个文件首个pos点开始算)

c、LIMIT【offset】:偏移量(不指定就是0)

d、row\_count :查询总条数(不指定就是所有行)

mysql> show master status;

| File | Position | Binlog\_Do\_DB | Binlog\_Ignore\_DB | 

I musel his announced the LLL

也就是说,mysql-bin.000003是用来记录4:00之后对数据库的所有'增删改操作'。

3、早上九点上班了,由于业务的需求会对数据库进行各种'增删改'操作。

比如:在ops库下和ops1库下member表内插入、修改了数据等等:

先是早上进行插入数据:

insert into ops.member(`name`,`sex`,`age`,`classid`) values('yiyi','w',20,'cls1'),(' xiaoer','m',22,'cls3'),('zhangsan','w',21,'cls5'),('lisi','m',20,'cls4'),('wangwu','w', 26,'cls6');

insert into ops1.member(`name`,`sex`,`age`,`classid`) values('yiyi','w',20,'cls1'), ('xiaoer','m',22,'cls3'),('zhangsan','w',21,'cls5'),('lisi','m',20,'cls4'),('wangwu','w' ,26,'cls6');

mysql> select \* from member;  $+ \cdots + \cdots - \cdots + \cdots + \cdots + \cdots - \cdots +$ | id | name | sex | age | classid | | 1 | wangshibo | m | 27 | cls1 | |2|小二|w|27|cls2| | 3 | yiyi | w | 20 | cls1 | |4|李四|m|22|cls3| | 5 | zhangsan | w | 21 | cls5 | | 6 | lisi | m | 20 | cls4 |

5、在下午18:00的时候,悲剧莫名其妙的出现了!

手贱执行了drop语句,直接删除了ops1库!吓尿!

drop database ops;

drop database ops1;

再手残又创建了一个数据库ops2并插入数据

create database ops2;

use ops2;

CREATE TABLE IF NOT EXISTS `member` (`id` int(10) unsigned NOT NULL AUTO\_INCREMENT,`name` varchar(16) NOT NULL,`sex` enum('m','w') NOT NULL DEFAULT 'm',`age` tinyint(3) unsigned NOT NULL,`classid` char(6) DEFAULT NULL,PRIMARY KEY (`id`)) ENGINE=InnoDB DEFAULT CHARSET=utf8;

insert into ops2.member(`name`,`sex`,`age`,`classid`) values('yiyi','w',20,'cls1'), ('xiaoer','m',22,'cls3'),('zhangsan','w',21,'cls5'),('lisi','m',20,'cls4'),('wangwu','w' ,26,'cls6');

6、这种时候,一定不要慌张!!!

先仔细查看最后一个binlog日志,并记录下关键的pos点,到底是哪个pos点的操 作导致了数据库的破坏(通常在最后几步);

- a、先备份一下最后一个binlog日志文件:
- cd /application/mysql3306/mysql\_data
- cp -v mysql-bin.000004 /application/data/backup/

ls /application/data/backup/

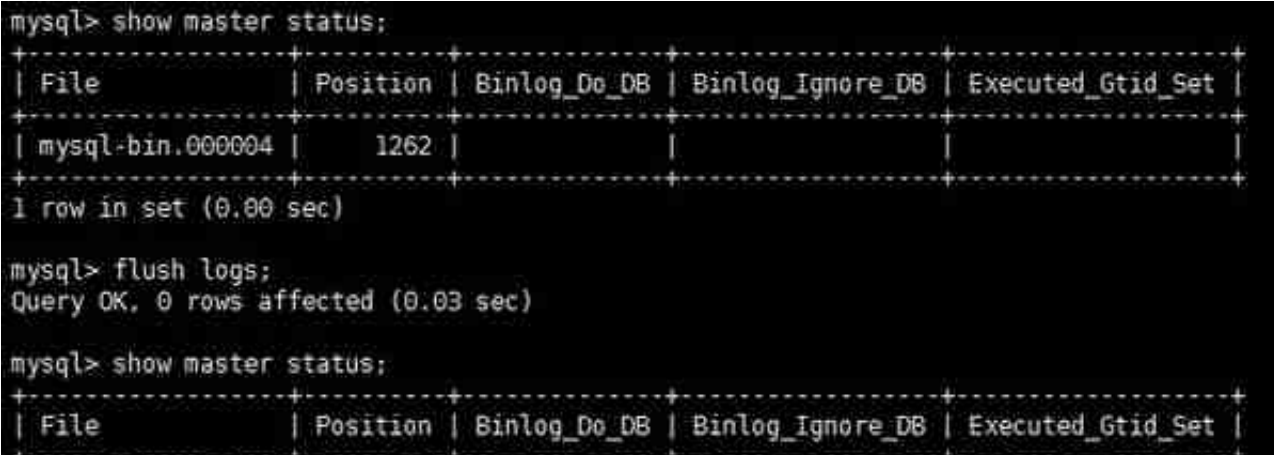

- 7、读取binlog日志的方法上面已经说到。
- a、方法一:使用mysqlbinlog读取binlog日志:

/application/mysql3306/bin/mysqlbinlog /application/mysql3306/mysql\_data/mysql-bin.000004

b、登录服务器,并查看(推荐此种方法)

show binlog events in 'mysql-bin.000003';

End log pos: 2999 Tnfo: COMMIT /\* xid=113 \*/ \*\*\*\*\*\*\*\*\*\*\*\*\*\*\*\*\*\*\*\*\*\*\*\*\*\*\*\* 38. row \*\*\*\*\*\*\*\*\*\*\*\*\*\*\*\*\*\*\*\*\*\*\*\*\*\*\*\* Log name: mysql-bin.000002 Pos: 2999 Event\_type: Anonymous\_Gtid Server id: 1 End\_log\_pos: 3064 Info: SET @@SESSION.GTID NEXT= 'ANONYMOUS' Log name: mysql-bin.000002 Pos: 3064 Event type: Query Server id: 1 End log pos: 3153 Log\_name: mysql-bin.000002 Pos: 3153 Event type: Anonymous Gtid Server\_id: 1 End log pos: 3218 Info: SET @@SESSION.GTID NEXT= 'ANONYMOUS' Log\_name: mysql-bin.000002 Pos: 3218 Event type: Query Server id: 1 End log pos: 3310

通过分析,造成库ops数据破坏的pos点区间是介于3064-3153之间(这是按照日 志区间的pos节点算的),造成库ops1库破坏的pos区间是介于3218-3310之间, 只要恢复到相应pos点之前就可以了。

8、先把凌晨4点全备的数据恢复(建议另起一个库,等恢复成功后再替换掉当前库 即可)

cd /application/data/backup/

gzip -d ops\_2018-09-11.sql.gz

/application/mysql3307/bin/mysql -uroot -S /application/mysql3307/logs/mysql.sock -p123456 <ops\_2018-09-11.sql

这样就恢复了截止凌晨4:00前的备份数据了

## **智行理财网** 信用卡卡bin查询(查寻信用卡)

Log\_name: mysql-bin.000002<br>Pos: 3064 Event\_type: Query Server id: 1 End\_log\_pos: 3153 Info: drop database ops \*\*\*\*\*\*\*\*\*\*\*\*\*\*\*\*\*\*\*\*\*\*\*\*\*\*\* 40, row \*\*\*\*\*\*\*\*\*\*\*\*\*\*\*\*\*\*\*\*\*\*\*\*\*\*\*\*\*\*\* Log\_name: mysql-bin.000002 Pos: 3153 Event type: Anonymous Gtid Server id: 1 End\_log\_Dos: 3218<br>Info: SET @OSESSION.GTID\_NEXT= 'ANONYMOUS' \*\*\*\*\*\*\*\*\*\*\*\*\*\*\*\*\*\*\*\*\*\*\*\*\*\*\* 41. row \*\*\*\*\*\*\*\*\*\*\*\*\*\*\*\*\*\*\*\*\*\*\*\*\*\*\* Log\_name: mysql-bin.000002 Pos: 3218 Event type: Query Server 1d: 1 End log pos: 3310 Info: drop database opsl \*\*\*\*\*\*\*\*\*\*\*\*\*\*\*\*\*\*\*\*\*\*\*\*\* 42. row \*\*\*\*\*\*\*\*\*\*\*\*\*\*\*\*\*\*\*\*\*\*\*\*\* Log name: mysql-bin.000002 Pos: 3310 Event type: Anonymous Gtid Server 16: 1 End\_log\_pos: 3375 Log\_name: mysql-bin.000002 Pos: 3375 Event\_type: Query Server id: 1 End log pos: 3469 Info: create database ops2 AUGUSTSTEINERFREERENERE 44, TOW ARKEERENERFREERENERENE Log\_name: mysql-bin.000002 Pos: 3469 Event\_type: Anonymous\_Gtid Server\_id: 1 End\_log\_pos: 3534 Info: SET BRSESSION.GTID NEXT- 'ANONYMOUS' Log\_name: mysql.bin.000002 Pos: 3534 Event\_type: Query Server 1d: 1 End log pas: 3880 This. use 'ops2': CREATE TABLE IF NOT EXISTS 'member' ('id' int(10) unsigned NOT MULL AUTO INCREMENT.<br>NOT MULL.'sex' enum('m'.'w') NOT MULL DEFAULT 'm','age' tinyint(3) unsigned NOT MULL.'classid' char(6) DEFAU<br>('id')) ENG

/application/mysql3306/bin/mysqlbinlog --start-position=3153 --stopposition=3880 /application/mysql3306/mysql\_data/mysql-bin.000002 | /application/mysql3307/bin/mysql -uroot -S /application/mysql3307/logs/mysql.sock -p123456 -v

h、此时后面创建的表member恢复回来了但是库ops1被删除了,因为在这中间有 删除ops1库的操作,若想继续恢复后面表中插入的数据只需要以建表后的pos点为 开始点即可恢复除删库之外的所有数据。

/application/mysql3306/bin/mysqlbinlog --start-position=3880 /application/mysql3306/mysql\_data/mysql-bin.000002 |

/application/mysql3307/bin/mysql -uroot -S /application/mysql3307/logs/mysql.sock -p123456 -v

10、另外:也可指定时间节点区间恢复(部分恢复):按时间恢复需要mysqlbinlo g命令读binlog日志内容,找时间节点。

a、/application/mysql3306/bin/mysqlbinlog /application/mysql3306/mysql\_data/mysql-bin.000002

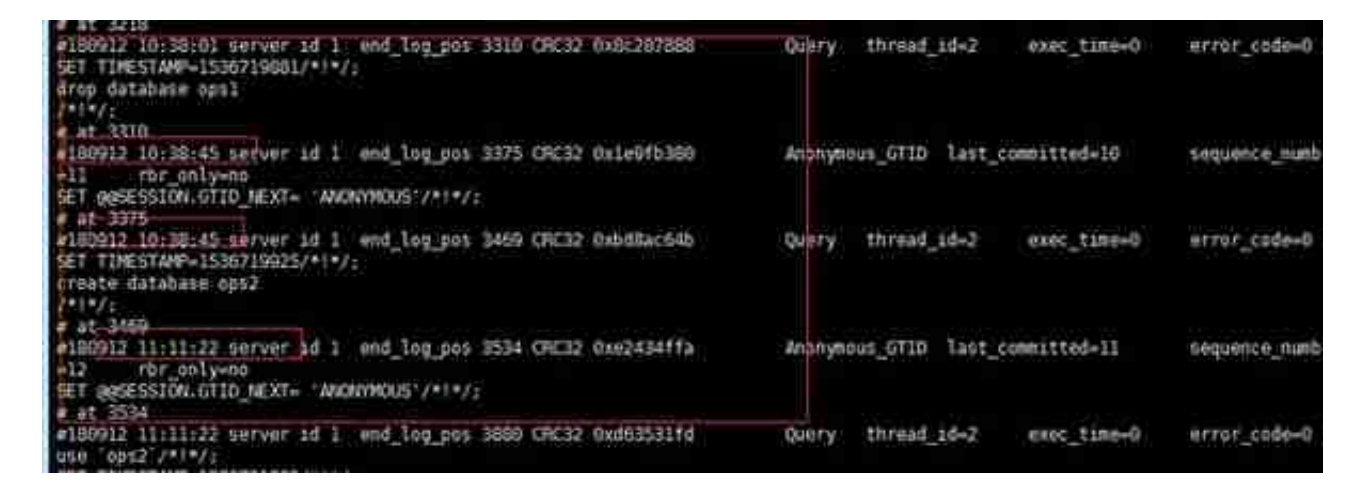

/application/mysql3306/bin/mysqlbinlog --start-datetime="2018-09-12 10:38:45" /application/data/backup/mysql-bin.000002 | /application/mysql3307/bin/mysql -uroot -S /application/mysql3307/logs/mysql.sock -p123456 -v

c、基本原理和通过pos点恢复差不多。

六、总结:

所谓恢复,就是让mysql将保存在binlog日志中指定段落区间的sql语句逐个重新执 行一次而已。